## **คู่มือการแจ้งซ่อม**

1. เข้าเว็บไซต์ของกองกลาง http:general.rmutsv.ac.th

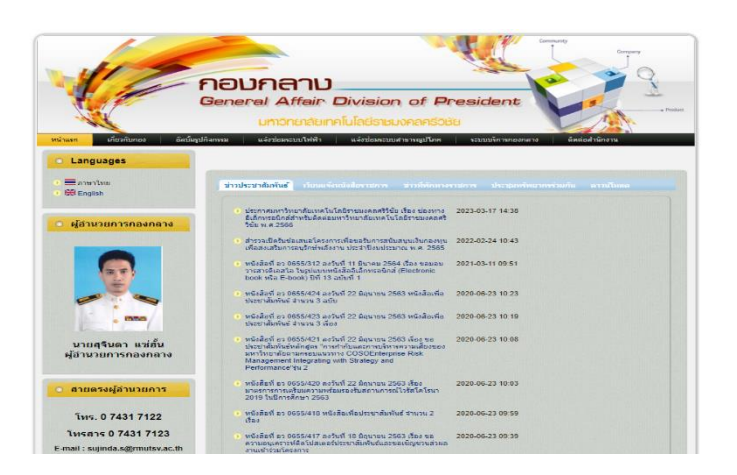

2. เลือกแจ้งซ่อมระบบสาธารณูปโภค

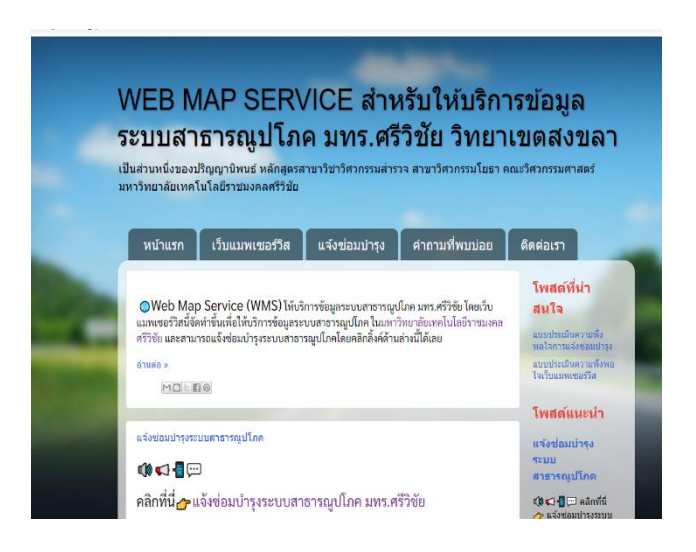

## 3. กรอกข้อมูลเข้าระบบ

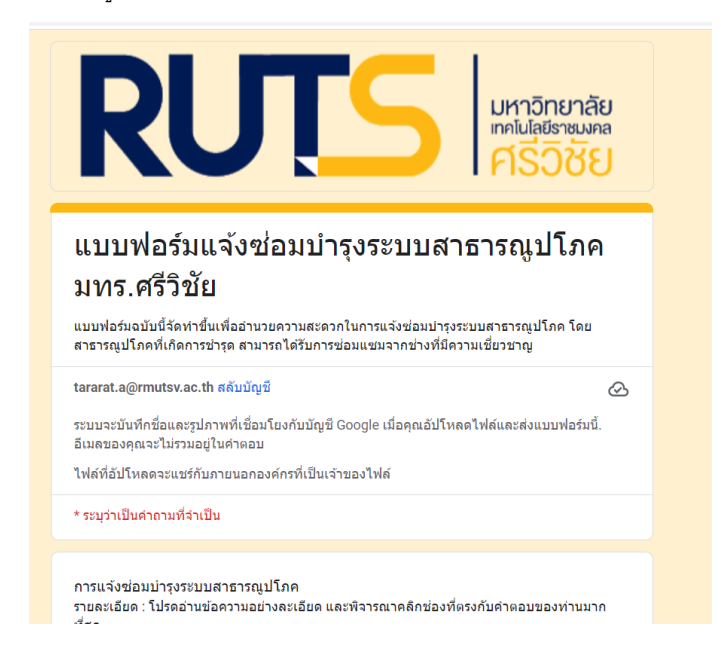

4. คีย์ข้อมูลเข้าระบบเรียบร้อย

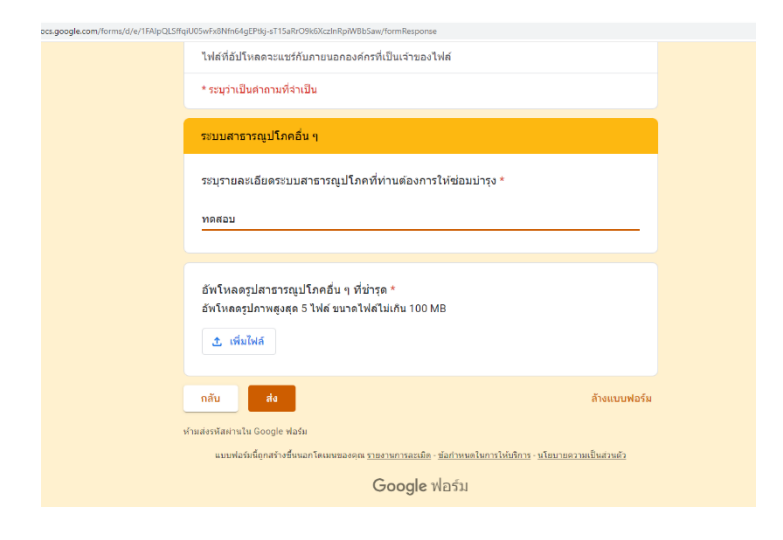

## 5. ส่งข้อมูลเข้าระบบ

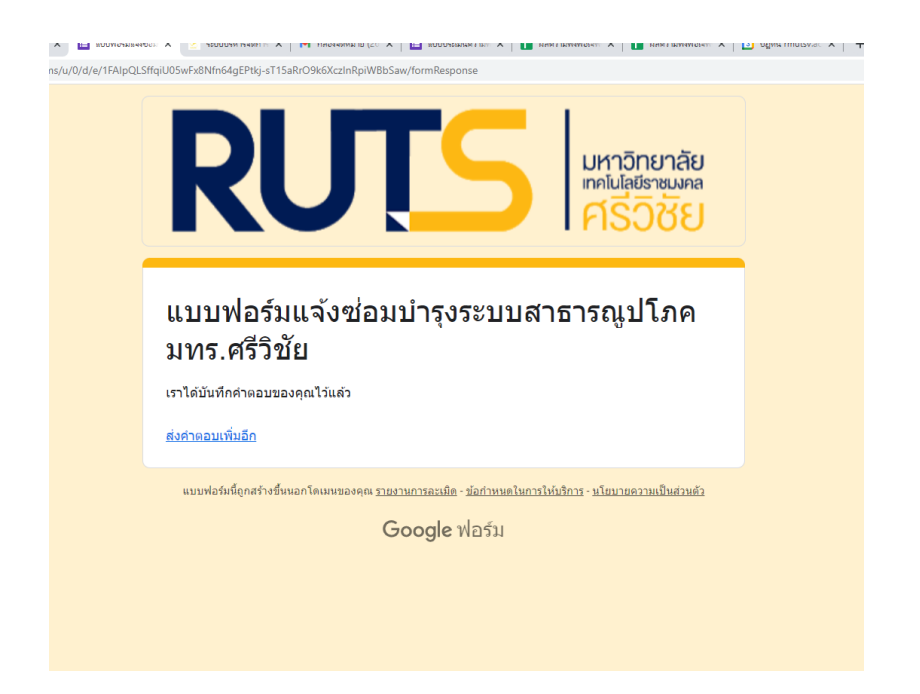

6.ข้อมูลที่หน่วยงานส่งมา ระบบจะส่งเข้าในไลน์กลุ่มของงานอาคารสถานที่ เพื่อดำเนินการเข้าไปซ่อมงานดังกล่าว

7. เมื่อช่างเข้าดำเนินการเข้าประเมินงานซ่อมจะแจ้งมายังหัวหน้างานเพื่อดำเนินการเบิกวัสดุในการซ่อมกรณีมีวัสดุก็จะ เข้าดำเนินการซ่อม กรณีไม่มีวัสดุในการซ่อมงานอาคารสถานที่จะดำเนินการสั่งซื้อวัสดุ ช่างซ่อมจะดำเนินการแจ้ง หน่วยงานว่าจะต้องรอวัสดุจำนวนกี่วัน

8. หลังจากด าเนินการซ่อมแล้วเสร็จ ช่างจะให้หน่วยงานประเมินความพึงพอใจในงานซ่อมดังกล่าว